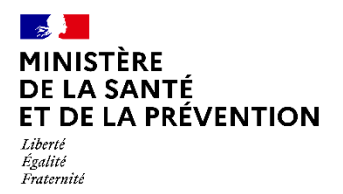

# **PLATEFORME NUMERIQUE SAS**

=

# **Foire aux questions (FAQ)**

**19.10.2022** 

# SOMMAIRE

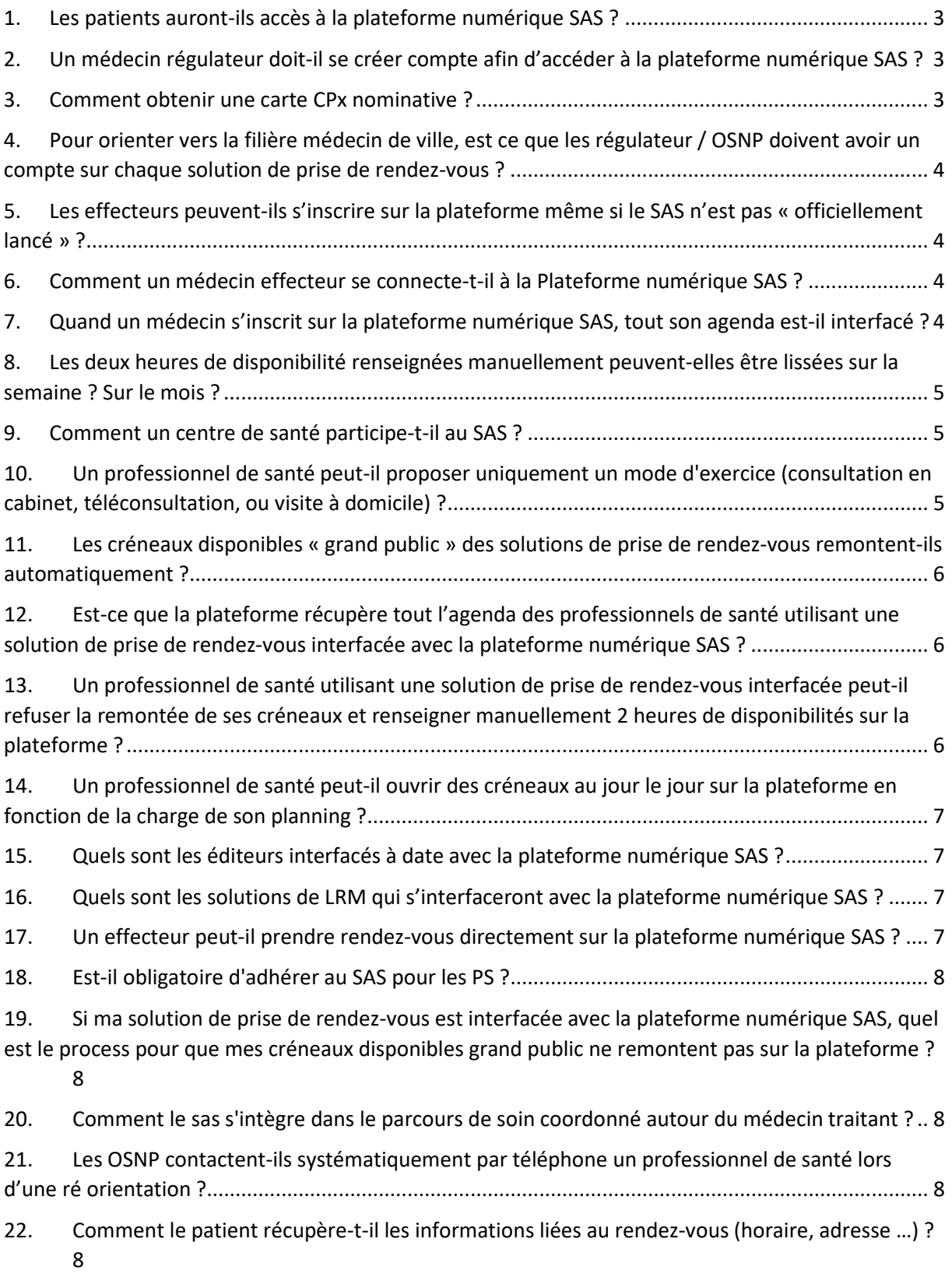

=

#### **PREAMBULE**

#### <span id="page-2-0"></span>**1. Les patients auront-ils accès à la plateforme numérique SAS ?**

La plateforme numérique SAS est un outil destiné **uniquement aux professionnels de santé**. Les acteurs de la chaîne de régulation médicale du SAS en font une utilisation quotidienne dans le cadre de l'orientation de patients vers la médecine de ville. Les médecins effecteurs de soins y accèdent quant à eux pour partager ou renseigner directement leurs disponibilités.

=

#### **MODALITES D'INSCRIPTION AU SAS**

<span id="page-2-1"></span>**2. Un médecin régulateur doit-il se créer compte afin d'accéder à la plateforme numérique SAS ?** 

On désigne par « Régulateur » les médecins régulateurs libéraux participant au SAS. Ils interviennent dans la chaîne de régulation et à ce titre, peuvent avoir besoin d'utiliser la plateforme numérique. Les OSNP (les opérateurs de soins non-programmés) quant à eux, utilisent l'outil de manière quotidienne et en sont les utilisateurs majoritaires.

Du point de vue du rôle utilisateur, qu'une personne utilise la plateforme en tant qu'OSNP ou en tant que médecin régulateur libéral, les fonctionnalités accessibles sont identiques (rôle utilisateur unique avec la possibilité de prendre rendez-vous de bout en bout pour le compte du patient).

Pour se connecter à la plateforme numérique SAS, le régulateur/OSNP doit disposer d'un compte au sein de la plateforme numérique et utiliser la connexion par Pro Santé Connect (PSC), possible via e-CPS ou via une carte CPx nominative. Cette connexion permet l'authentification à double facteur (conformément au PGSSI).

Afin de d'utiliser la plateforme en tant que Régulateur/OSNP et utiliser la connexion via Pro Santé Connect, celui-ci doit doit :

- **Faire une demande de création de compte** auprès d'un gestionnaire de compte de son territoire (point de contact défini par chaque organisation SAS, veuillez contacter votre ARS) et se connecter une première fois sur la plateforme numérique SAS. Cette première connexion se fait typiquement au moment de l'initialisation du compte et de la définition du mot de passe (mail avec lien dédié, reçu par l'utilisateur à la création de comte) ;
- **Renseigner un court formulaire lors de sa première connexion par Pro Santé Connect.**  Aucune intervention spécifique n'est nécessaire, le formulaire est proposé au moment de la connexion. Il sera demandé à l'utilisateur de confirmer ses informations personnelles (nom, prénom) et d'indiquer l'adresse e-mail correspondant à son compte plateforme. Cette étape permet de valider l'authentification de l'utilisateur et d'opérer le rapprochement de compte pour activer la connexion via Pro Santé Connect.
- <span id="page-2-2"></span>**3. Comment obtenir une carte CPx nominative ?**

Si vous ne disposez pas d'une carte CPx nominative : que vous soyez rattaché au SAMU ou à une association, vous devez prendre contact avec votre structure afin qu'elle fasse la démarche de contractualiser avec l'Agence du Numérique en Santé. Une fois cette démarche effectuée, la structure sera en mesure de passer la commande d'une CPE nominative.

Délai indicatif de réception des cartes CPx : 10 jours.

## <span id="page-3-0"></span>**4. Pour orienter vers la filière médecin de ville, est ce que les régulateurs / OSNP doivent avoir un compte sur chaque solution de prise de rendez-vous ?**

=

L'ensemble des acteurs de la chaîne de régulation médicale peuvent utiliser la plateforme numérique SAS afin de ré orienter un patient vers de la médecine de ville. Pour cela, le régulateur/OSNP *(opérateur de soins non programmés)* écrit à l'adresse mail de contact donnée par l'ARS *(adresse générique du SAS, et/ou adresse reliée à celle des gestionnaires de comptes)*, pour obtenir un compte sur la plateforme numérique SAS.

Le gestionnaire de compte du territoire crée alors le compte et adresse au régulateur un mail de bienvenue. Le régulateur réalise alors l'initialisation de son mot de passe et se connecte pour la première fois. Le compte de la plateforme numérique SAS devient alors actif et l'acteur est en capacité de faire une recherche pour trouver une offre de soins.

Cette procédure est l'unique demande qu'un régulateur / OSNP doit effectuer afin d'utiliser la plateforme numérique SAS et ré orienter un patient vers un médecin de ville. Avec ce compte, les praticiens pourront réaliser une recherche d'un créneau disponible, cliquer dessus et être automatiquement redirigé vers la solution qui propose le rendez-vous sélectionné *(rendez-vous Clickdoc, Doctolib, Keldoc, MAIIA, etc.).* 

En aucun cas le régulateur/OSNP doit avoir un compte ou s'abonner à l'ensemble de ces solutions de prise de rendez-vous pour confirmer le créneau.

## <span id="page-3-1"></span>**5. Les effecteurs peuvent-ils s'inscrire sur la plateforme même si le SAS n'est pas « officiellement lancé » ?**

Tout effecteur qui souhaite s'inscrire sur la plateforme doit s'assurer qu'un SAS existe sur son territoire. Si c'est le cas, il peut s'inscrire directement. Si ce n'est pas le cas, il doit se rapprocher de son ARS et/ou CPAM pour avoir une visibilité sur la date de lancement.

#### <span id="page-3-2"></span>**6. Comment un médecin effecteur se connecte-t-il à la Plateforme numérique SAS ?**

La connexion se fait par Pro Santé Connect (PSC) via la carte CPX ou e-CPS. Cette connexion est le mode d'accès privilégié à la plateforme pour l'ensemble des utilisateurs. **A noter que tout effecteur a la possibilité de se connecter par Pro Santé Connect dès la première connexion à la plateforme numérique SAS, sans création de compte préalable.**

## <span id="page-3-3"></span>**7. Quand un médecin s'inscrit sur la plateforme numérique SAS et si ce dernier accepte la remontée automatique des créneaux, tout son agenda est-il interfacé ?**

Seuls les créneaux **disponibles** sont remontés par l'agrégateur de la plateforme numérique nationale. Le médecin n'a aucune case à cocher, les créneaux sont remontés par défaut. Plus précisément, les créneaux disponibles qui vont être affichés dans la plateforme numérique SAS sont les suivants :

Les créneaux grand public hors patientèle ;

- Les créneaux professionnels hors structures ;
- Les créneaux de soins non programmés des solutions de prise de rendez-vous ;

Les créneaux que chaque professionnel réserve à sa patientèle ne sont quant à eux pas remontés au sein de la plateforme numérique puisqu'ils ne sont pas considérés comme « disponibles ».

## <span id="page-4-0"></span>**8. Les deux heures de disponibilité renseignées manuellement peuvent-elles être lissées sur la semaine ? Sur le mois ?**

Tout d'abord, un professionnel de santé peut mettre en visibilité le nombre d'heures qu'il souhaite via l'agenda SAS.

Cependant, un professionnel de santé doit mettre en visibilité à minima 2 heures de disponibilité par semaine pour répondre aux conditions de rémunération de l'avenant n°9. Ces deux heures peuvent être réparties sur toute la semaine selon l'organisation / le planning du médecin. En revanche, un professionnel de santé ne peut pas mettre 0h sur la semaine n°1 puis 4h sur la semaine n°2.

#### <span id="page-4-1"></span>**9. Comment un centre de santé participe-t-il au SAS ?**

Les Centres de santé peuvent actuellement participer au SAS via la plateforme numérique. Pour cela, le gérant du centre (ou son secrétariat) doit créer un compte « gestionnaire de structure » et ensuite, sur la plateforme :

- 1. Cocher : « *J'accepte d'être directement contacté par la régulation afin d'être sollicité pour prendre des patients en sus de mes disponibilités* » ;
- 2. Cocher la case « *Je déclare sur l'honneur mettre en visibilité à minima 2 heures de disponibilités par semaine pour chaque médecin généraliste de mon centre de santé sur mon agenda de la plateforme numérique SAS ».*
- 3. Renseigner via l'agenda SAS l'ensemble des disponibilités des médecins du centre.

Les créneaux disponibles, renseignés manuellement, apparaissent alors après une recherche d'un OSNP qui contacte le CDS par téléphone pour terminer la prise de rendez-vous et ré orienter le patient SAS.

Remarques :

- Pour obtenir un compte « gestionnaire de structure », il faut réaliser la demande auprès du gestionnaire de comptes du territoire (contacter au préalable l'ARS pour récupérer le contact si nécessaire).
- Aucune action n'est requise en tant que médecin salarié du CDS sur la plateforme numérique SAS. La participation au SAS est à la discrétion du centre de santé.

## <span id="page-4-2"></span>**10. Un professionnel de santé peut-il proposer uniquement un mode d'exercice (consultation en cabinet, téléconsultation, ou visite à domicile) ?**

Oui. Un professionnel de santé peut, via l'agenda SAS, proposer uniquement un mode d'exercice (consultation en cabinet, téléconsultation, ou visite à domicile) afin de participer au SAS.

#### **TYPE DE CRENEAUX SUR LA PLATEFORME**

## <span id="page-5-0"></span>**11. Les créneaux disponibles « grand public » des solutions de prise de rendez-vous remontentils automatiquement ?**

Seuls les **créneaux disponibles** sont remontés par l'agrégateur de la plateforme numérique nationale. Le médecin n'a aucune case à cocher, les créneaux sont remontés par défaut. Plus précisément, les créneaux disponibles qui vont être affichés dans la plateforme numérique SAS sont les suivants :

- Les créneaux grand public hors patientèle ;
- Les créneaux professionnels hors structures ;
- Les créneaux de soins non programmés des solutions de prise de rendez-vous ;

Les créneaux que chaque professionnel réserve à sa patientèle ne sont quant à eux pas remontés au sein de la plateforme numérique puisqu'ils ne sont pas considérés comme « disponibles ».

Pour rappel, cette automatisation est encadrée légalement. En effet, le décret portant sur la création d'un traitement automatisé de données à caractère personnel dénommé « Plateforme numérique du Service d'accès aux soins » a été publié le mercredi 21 mars 2022. Il précise que : « *Le traitement a pour finalité la mise à disposition des coordonnées et des plages de disponibilité des professionnels de santé qui proposent des créneaux horaires pour des soins non programmés auprès des professionnels de santé impliqués dans l'orientation du patient vers une prise en charge dans le secteur ambulatoire.* ». Vous trouverez ici le lien permettant d'accéder au décret [: Décret n° 2022-403 du 21 mars 2022 portant](https://fra01.safelinks.protection.outlook.com/?url=https%3A%2F%2Fwww.legifrance.gouv.fr%2Floda%2Fid%2FJORFTEXT000045389132%2F&data=05%7C01%7CMaximilien.AURIACOMBE%40eurogroupconsulting.com%7C407b3d55c8244eee212208da6a6daa86%7Cc6884de89d8e4a239223ec9df5a5ea8a%7C0%7C0%7C637939316485082205%7CUnknown%7CTWFpbGZsb3d8eyJWIjoiMC4wLjAwMDAiLCJQIjoiV2luMzIiLCJBTiI6Ik1haWwiLCJXVCI6Mn0%3D%7C3000%7C%7C%7C&sdata=riWljSx6%2FtNUxFf%2FbEfOMN9JOkqxlxlOsX0Yj5fNssE%3D&reserved=0)  [création d'un traitement automatisé de données à caractère personnel dénommé « Plateforme](https://fra01.safelinks.protection.outlook.com/?url=https%3A%2F%2Fwww.legifrance.gouv.fr%2Floda%2Fid%2FJORFTEXT000045389132%2F&data=05%7C01%7CMaximilien.AURIACOMBE%40eurogroupconsulting.com%7C407b3d55c8244eee212208da6a6daa86%7Cc6884de89d8e4a239223ec9df5a5ea8a%7C0%7C0%7C637939316485082205%7CUnknown%7CTWFpbGZsb3d8eyJWIjoiMC4wLjAwMDAiLCJQIjoiV2luMzIiLCJBTiI6Ik1haWwiLCJXVCI6Mn0%3D%7C3000%7C%7C%7C&sdata=riWljSx6%2FtNUxFf%2FbEfOMN9JOkqxlxlOsX0Yj5fNssE%3D&reserved=0)  [numérique du Service d'accès aux soins » - Légifrance \(legifrance.gouv.fr\)](https://fra01.safelinks.protection.outlook.com/?url=https%3A%2F%2Fwww.legifrance.gouv.fr%2Floda%2Fid%2FJORFTEXT000045389132%2F&data=05%7C01%7CMaximilien.AURIACOMBE%40eurogroupconsulting.com%7C407b3d55c8244eee212208da6a6daa86%7Cc6884de89d8e4a239223ec9df5a5ea8a%7C0%7C0%7C637939316485082205%7CUnknown%7CTWFpbGZsb3d8eyJWIjoiMC4wLjAwMDAiLCJQIjoiV2luMzIiLCJBTiI6Ik1haWwiLCJXVCI6Mn0%3D%7C3000%7C%7C%7C&sdata=riWljSx6%2FtNUxFf%2FbEfOMN9JOkqxlxlOsX0Yj5fNssE%3D&reserved=0)

Par ailleurs, nous souhaitons rappeler qu'il s'agit de créneaux « grand public » accessibles sur les plateformes de prise de rendez-vous à l'ensemble de la population et que cette remontée de créneaux se fait dans l'intérêt général. En effet, la plateforme concatène ces disponibilités sous 48h afin de les mettre en visibilité des acteurs de la régulation. La plateforme numérique permet donc d'optimiser le temps médical pour la régulation afin de réorienter une partie des patients contactant le 15 vers de la médecine de ville et in fine soulager les urgences. Ce processus est totalement transparent pour les professionnels de santé qui utilisent une solution de prise de rendez-vous. L'OSNP prend rendez-vous pour le compte du patient tout comme un patient l'aurait fait lui-même seul sur la plateforme.

## <span id="page-5-1"></span>**12. Est-ce que la plateforme récupère tout l'agenda des professionnels de santé utilisant une solution de prise de rendez-vous interfacée avec la plateforme numérique SAS ?**

Non. Seuls les créneaux **disponibles sous 48h** sont remontés par l'agrégateur de la plateforme numérique nationale.

# <span id="page-5-2"></span>**13. Un professionnel de santé utilisant une solution de prise de rendez-vous interfacée peut-il refuser la remontée de ses créneaux et renseigner manuellement 2 heures de disponibilités sur la plateforme ?**

Oui, pour cela, sur la plateforme numérique SAS, dans vos paramètres :

- 1. *Veuillez cliquer sur « éditer » dans l'encart « Paramètres de participation au SAS & affichage des créneaux » ;*
- 2. *Veuillez cocher la case « Je refuse d'afficher mes créneaux « grand public » et « professionnel » disponibles dans la plateforme numérique SAS » ;*
- 3. *Veuillez cocher sur « J'accepte d'être directement contacté par la régulation afin d'être sollicité pour prendre des patients en sus de mes disponibilités » ;*
- 4. *Puis cocher : « Je déclare sur l'honneur mettre en visibilité à minima 2 heures de disponibilité par semaine sur mon agenda de la plateforme numérique SAS ».*

## <span id="page-6-0"></span>**14. Un professionnel de santé peut-il ouvrir des créneaux au jour le jour sur la plateforme en fonction de la charge de son planning ?**

=

Oui, un médecin effecteur peut renseigner ses disponibilités au jour le jour s'il le souhaite via l'agenda de la plateforme numérique SAS en fonction de sa charge.

## **INTEROPERABILITE DE LA PLATEFORME**

## <span id="page-6-1"></span>**15. Quels sont les éditeurs interfacés à date avec la plateforme numérique SAS ?**

A ce jour, 32 éditeurs se sont positionnés pour s'interfacer avec la plateforme numérique SAS. Les travaux avec éditeurs se scindent en deux étapes :

- Etape n°1 : **remontée des disponibilités des professionnels de santé vers la plateforme numérique** SAS (l'OSNP peut alors identifier les créneaux disponibles sur la plateforme, mais il contacte le médecin effecteur par téléphone pour finaliser le process) ;
- Etape n°2 : **création d'un flux permettant à l'OSNP de prendre rendez-vous de bout** en bout à partir de la plateforme numérique SAS jusqu'à la solution de prise de rendez-vous pour le compte du patient.

Développements finalisés sur la prise de rendez-vous de bout en bout (étape n°1+2) :

- Doctolib ;
- Keldoc ;
- MonMédecin.org.

Développements finalisés uniquement sur la remontée des créneaux (étape n°1) :

- Clickdoc ;
- MAIIA ;
- Maincare-BFC ;
- Médunion Urgences.

Développements en cours de la part des éditeurs :

• Anamnèse, 48h Chrono, CPTS rendez-vous, Made for Med, Medaviz, Ubiclic ; Accueil Pro, Agenda en ligne, Ma Question Médicale, SMS In Situ ; Agenda 5, Callibri, Clikodoc, MBT (SYPPS), Urgences Chrono ; Consultaway, CPTS+, H24 Care, Livi, MAELA, Maincare (autres), Médicalib, Mes Docteurs, MIPIH, Téladoc.

#### <span id="page-6-2"></span>**16. Quels sont les solutions de LRM qui s'interfaceront avec la plateforme numérique SAS ?**

Les éditeurs de LRM identifiés à date pour s'interfacer avec la plateforme numérique SAS sont les suivants : Exos ; Centaure 15 ; AppliGos ; Scriptal ; RRAMU ; SI-SAMU, Bisom.

### **PROCESS METIER**

<span id="page-6-3"></span>**17. Un effecteur peut-il prendre rendez-vous directement sur la plateforme numérique SAS ?**

Non. Seul un médecin régulateur / ou un opérateur de soins non-programmés peut effectuer une recherche de créneaux disponibles et prendre rendez-vous pour le compte du patient via la plateforme.

=

Pour obtenir ce type de compte, veuillez vous référer à la question n°2.

## <span id="page-7-0"></span>**18. Est-il obligatoire d'adhérer au SAS pour les PS ?**

Non. Il n'y a pas d'obligation légale pour un professionnel de santé de participer au SAS.

# <span id="page-7-1"></span>**19. Si ma solution de prise de rendez-vous est interfacée avec la plateforme numérique SAS, quel est le process pour que mes créneaux disponibles grand public ne remontent pas sur la plateforme ?**

Il suffit de se connecter sur la plateforme numérique SAS via Pro Santé Connect (aucune demande de création de compte n'est nécessaire au préalable) et de cocher sur « *Ne plus afficher mes créneaux éditeurs* ». Ainsi, les créneaux disponibles du médecin effecteur ne remonteront plus dans la plateforme numérique SAS même si sa solution de prise de rendez-vous est interfacée.

## <span id="page-7-2"></span>**20. Comment le SAS s'intègre dans le parcours de soin coordonné autour du médecin traitant ?**

Dans le cadre du SAS, le médecin régulateur privilégiera toujours une rencontre physique si des créneaux sont disponibles. Il contactera ainsi dans l'ordre de priorité :

- 1) Le médecin traitant ;
- 2) Un médecin disponible (participant au SAS à titre individuel, via sa CPTS, via sa MSP, via SOS Médecins …) ;
- 3) Un médecin en téléconsultation.

# <span id="page-7-3"></span>**21. Les OSNP contactent-ils systématiquement par téléphone un professionnel de santé lors d'une ré orientation ?**

Selon le type de créneaux remontés sur la plateforme, l'OSNP contactera ou non le médecin effecteur par téléphone :

- Un OSNP contactera systématiquement le médecin effecteur par téléphonique s'il s'agit d'un créneau remonté manuellement. En effet, afin de prendre rendez-vous pour le compte du patient, l'OSNP doit bien s'assurer par téléphone que le médecin effecteur est disponible sur le créneau mis en visibilité sur la plateforme numérique SAS.
- Un OSNP ne contactera pas (sauf indications contraires de la part de sa hiérarchie) un médecin effecteur s'il s'agit d'un créneau remonté vie une solution de prise de rendez-vous. En effet, la prise de rendez-vous se fait directement via l'interface web de la solution.

## <span id="page-7-4"></span>**22. Comment le patient récupère-t-il les informations liées au rendez-vous (horaire, adresse …) ?**

Pour un créneau renseigné manuellement par un médecin effecteur, l'OSNP transmettra toutes les informations nécessaires au patient par téléphone.

Pour un créneau remonté automatiquement via une solution de prise de rendez-vous, le patient recevra toutes les informations :

- Par texto si l'OSNP a renseigné le numéro de téléphone portable ;
- Par mail si l'OSNP a renseigné l'adresse mail ;
- Les deux, si l'OSNP a renseigné les deux.
- Bien évidemment, l'OSNP peut aussi transmettre les informations par téléphone.

=